# Augmenter la mémoire d'examen QFP du plan de données sur CSR1000V

## Table des matières

**Introduction** Conditions préalables **Exigences** Composants utilisés Fond Configuration de l'allocation d'exemple CSR1000V Modèle : Plan de données lourd Étapes récapitulatives Vérifier Modèle : Plan de données normal Étapes récapitulatives Dépannage

## Introduction

Ce document décrit comment augmenter la mémoire du gestionnaire de mémoire externe (exemple) du processeur de flux quantique (QFP) du plan de données (DP) sur le routeur de services cloud Cisco 1000V (CSR1000V).

## Conditions préalables

### **Exigences**

Cisco vous recommande de prendre connaissance des rubriques suivantes :

- Routeurs CSR1000V.
- Cisco IOS®-XE.
- ESXi vCenter.

### Composants utilisés

Les informations contenues dans ce document sont basées sur les versions de matériel et de logiciel suivantes :

- Routeur CSR1000V déployé dans VMware ESXi, 6.7.0
- Cisco IOS®-XE 16.12.6

The information in this document was created from the devices in a specific lab environment. All of the devices used in this document started with a cleared (default) configuration. Si votre réseau est en ligne, assurez-vous de bien comprendre l'incidence possible des commandes.

## Fond

Il est important de comprendre comment Cisco IOS®-XE est conçu. Avec Cisco IOS®-XE, Cisco est passé à un noyau Linux et tous les sous-systèmes ont été décomposés en processus. Tous les sous-systèmes qui se trouvaient auparavant dans Cisco IOS® s'exécutent désormais sous forme de processus logiciels dans le système d'exploitation Linux. Cisco IOS® s'exécute lui-même en tant que démon (Cisco IOSd) dans le système d'exploitation Linux. Cisco IOS®-XE conserve non seulement la même apparence que la plate-forme Cisco IOS® classique, mais également son fonctionnement, sa prise en charge et sa gestion.

La mémoire attribuée à la machine virtuelle (VM) est allouée au démon Cisco IOS® (Cisco IOSd) et à la mémoire du plan de données.

Par défaut, l'allocation de mémoire sur Cisco IOSd est de 2,5 Go et pour Data Plane est de 1,5 Go, la quantité de mémoire disponible pour Cisco IOSd est contrôlée par des licences d'extension de mémoire et certaines licences de fonctionnalité (licence de fonctionnalité haut débit) et elle ne change pas quand plus de mémoire est allouée à VM.

Dans la mémoire du plan de données, la taille de mémoire exemplaire sur le routeur CSR1000V est par défaut de 256 Mo (268435456 octets), ce qui peut être très faible pour certaines configurations de fonctionnalités spécifiques, telles que les stratégies QoS, les sessions NAT, les associations de sécurité IPSec, etc. et lorsque l'utilisation élevée exemplaire est observée -

#### <#root>

**QFP exmem statistics**

CSR\_ESXi#show platform hardware qfp active infrastructure exmem statistics

**Type: Name: DRAM, QFP: 0 Total: 268435456 InUse: 263066746 Free: 5368710** Lowest free water mark: 206885888 Type: Name: IRAM, QFP: 0 Total: 2097152 InUse: 218112 Free: 1879040 Lowest free water mark: 1879040 Type: Name: SRAM, QFP: 0 Total: 0 InUse: 0 Free: 0 Lowest free water mark: 0

Jul 5 08:016:32.486: %QFPOOR-2-LOWRSRC\_PERCENT\_CRIT: RO/O: cpp\_ha: QFP 0 DRAM(EXMEM) at 99 percent, exc

Exemple : la mémoire dynamique qui permet la gestion des paquets, utilisée pour les fonctions d'évolutivité et gère la mémoire statique et dynamique utilisée par le processeur de paquets Cisco (CPP).

Remarque : reportez-vous à la section [Cisco CSR 1000v Memory Allocation](/content/en/us/td/docs/routers/csr1000/software/configuration/b_CSR1000v_Configuration_Guide/b_CSR1000v_Configuration_Guide_chapter_01000.html#con_984538) pour obtenir des informations détaillées sur les modules complémentaires de mémoire Cisco IOSd.

## Configuration de l'allocation d'exemple CSR1000V

Cette section décrit comment configurer des modèles de plan de données pour augmenter la taille des exemples QFP.

Les options de modèle disponibles sont :

plan de contrôle extra-lourd lourd dans le plan de contrôle lourd dans le plan de données normale au plan de données lourd en plan de service service-plane-medium

> Remarque : ce document ne couvre pas les modèles de plan de contrôle et de plan de service. Pour plus d'informations sur ces modèles, reportez-vous au document - [Cisco CSR](/content/en/us/td/docs/routers/csr1000/software/configuration/b_CSR1000v_Configuration_Guide/b_CSR1000v_Configuration_Guide_chapter_010011.html#reference_dgs_sjx_sbb) [1000v and Cisco ISRv Software Configuration Guide](/content/en/us/td/docs/routers/csr1000/software/configuration/b_CSR1000v_Configuration_Guide/b_CSR1000v_Configuration_Guide_chapter_010011.html#reference_dgs_sjx_sbb)

### Modèle : Plan de données lourd

Le tableau suivant présente l'allocation de mémoire d'exemple QFP pour le modèle Data Plane Heavy.

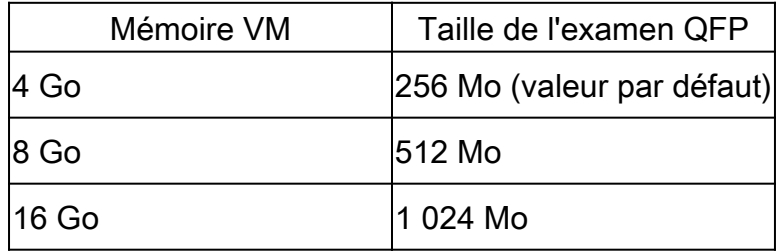

#### <#root>

Router#configure terminal Enter configuration commands, one per line. End with CNTL/Z. Router(config)#platform resource data-plane-heavy

**Please reboot to activate this template**

Router(config)#end Router#write memory Building configuration...  $[OK]$ 

### Étapes récapitulatives

- 1. activer
- 2. configurer le terminal
- 3. plate-forme ressource data-plane-heavy
- 4. tranche
- 5. mémoire d'écriture
- 6. recharger

Vérifier

1. 8 Go attribués à la VM .

#### <#root>

```
cisco CSR1000V (VXE) processor (revision VXE) with 2295972K/3075K bytes of memory.
Processor board ID 949XJJNMSHM
3 Gigabit Ethernet interfaces
32768K bytes of non-volatile configuration memory.
```
**8105924K bytes of physical memory.**

```
7774207K bytes of virtual hard disk at bootflash:.
0K bytes of WebUI ODM Files at webui:.
```
2. Aucun changement observé en termes de mémoire allouée à Cisco IOSd et au plan de données après la modification du modèle.

#### <#root>

Router#show platform software vmemory info

Memory Upgrade Limits:

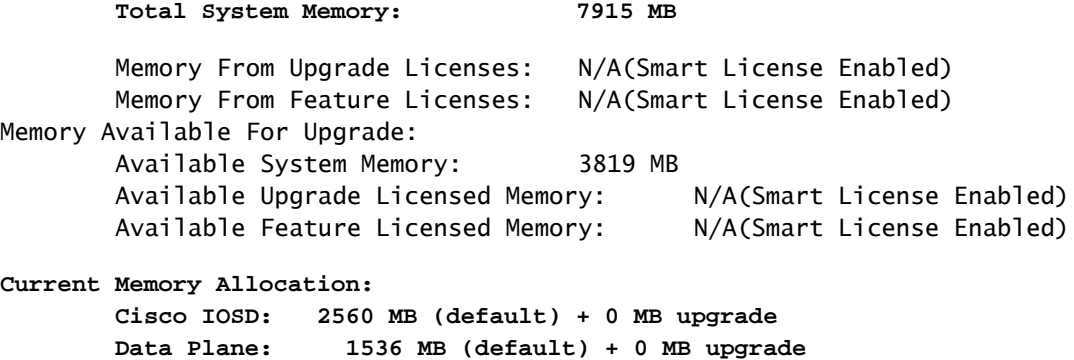

3. Le total de l'exemple QFP disponible est désormais de 512 Mo.

#### <#root>

Router#show platform hardware qfp active infrastructure exmem statistics QFP exmem statistics

Type: Name: DRAM, QFP: 0  **Total: 536870912** InUse: 61156352 Free: 475714560 Lowest free water mark: 475321344 Type: Name: IRAM, QFP: 0 Total: 2097152 InUse: 218112 Free: 1879040 Lowest free water mark: 1879040 Type: Name: SRAM, QFP: 0 Total: 0 InUse: 0 Free: 0 Lowest free water mark: 0

Router#show platform software cpu alloc CPU alloc information:

Control plane cpu alloc: 0

Data plane cpu alloc: 1-7

Service plane cpu alloc: 0

**Template used: CLI-data\_plane\_heavy**

#### Modèle : Plan de données normal

#### <#root>

Router#configure terminal Enter configuration commands, one per line. End with CNTL/Z. Router(config)#platform resource data-plane-normal

**Please reboot to activate this template**

Router(config)#end Router#write memory Building configuration... [OK] CSR\_ESXi#reload

### Étapes récapitulatives

- 1. activer
- 2. configurer le terminal
- 3. platform resource data-plan-normal
- 4. tranche
- 5. mémoire d'écriture
- 6. recharger

Plan de données normal, utilise 256 Mo dans l'exemple QFP, quelle que soit la quantité de mémoire VM attribuée.

#### <#root>

cisco CSR1000V (VXE) processor (revision VXE) with 2295972K/3075K bytes of memory. Processor board ID 949XJJNMSHM 3 Gigabit Ethernet interfaces 32768K bytes of non-volatile configuration memory.

**16363460K bytes of physical memory.**

7774207K bytes of virtual hard disk at bootflash:. 0K bytes of WebUI ODM Files at webui:.

Router#show platform software vmemory info

Memory Upgrade Limits:

**Total System Memory: 15979 MB**

 Memory From Upgrade Licenses: N/A(Smart License Enabled) Memory From Feature Licenses: N/A(Smart License Enabled) Memory Available For Upgrade: Available System Memory: 11883 MB Available Upgrade Licensed Memory: N/A(Smart License Enabled) Available Feature Licensed Memory: N/A(Smart License Enabled)

**Current Memory Allocation: Cisco IOSD: 2560 MB (default) + 0 MB upgrade Data Plane: 1536 MB (default) + 0 MB upgrade**

Router#show platform hardware qfp active infrastructure exmem statistics QFP exmem statistics

Type: Name: DRAM, QFP: 0

**Total: 268435456**

 InUse: 61156352 Free: 207279104 Lowest free water mark: 206885888 Type: Name: IRAM, QFP: 0 Total: 2097152 InUse: 218112 Free: 1879040

 Lowest free water mark: 1879040 Type: Name: SRAM, QFP: 0 Total: 0 InUse: 0 Free: 0 Lowest free water mark: 0

> Remarque : l'allocation de mémoire d'exemple QFP dépend uniquement de la quantité de mémoire attribuée à la machine virtuelle et du modèle de plan de données appliqué. Cela ne dépend pas des licences d'extension de mémoire installées.

## Dépannage

Aucune information spécifique n'est actuellement disponible sur la façon de dépanner cette configuration.

### À propos de cette traduction

Cisco a traduit ce document en traduction automatisée vérifiée par une personne dans le cadre d'un service mondial permettant à nos utilisateurs d'obtenir le contenu d'assistance dans leur propre langue.

Il convient cependant de noter que même la meilleure traduction automatisée ne sera pas aussi précise que celle fournie par un traducteur professionnel.